# Modules configureren en probleemoplossing V.92 J.

## Inhoud

[Inleiding](#page-0-0) [Voorwaarden](#page-0-1) [Vereisten](#page-0-2) [Gebruikte componenten](#page-0-3) **[Conventies](#page-1-0)** [Achtergrondinformatie](#page-1-1) [Veelgestelde vragen](#page-1-2) [V.92 configureren en installeren](#page-3-0) [Debug V.92](#page-5-0) [Probleemoplossing voor QC](#page-5-1) [Probleemoplossing](#page-7-0) [Vereisten](#page-7-1) [Mogelijke lijnproblemen](#page-7-2) [Modemproblemen met betrekking tot onvoldoende ondersteuning van CW-telefonie](#page-7-3) [Probleemoplossing V.44](#page-8-0) [Gerelateerde informatie](#page-9-0)

## <span id="page-0-0"></span>**Inleiding**

Dit document bevat informatie over de manier waarop u de inbelmodems V.92 en V.44 kunt configureren en oplossen.

## <span id="page-0-1"></span>Voorwaarden

### <span id="page-0-2"></span>Vereisten

Er zijn geen specifieke vereisten van toepassing op dit document.

### <span id="page-0-3"></span>Gebruikte componenten

Dit document is niet beperkt tot specifieke software- en hardware-versies.

De informatie in dit document is gebaseerd op de apparaten in een specifieke laboratoriumomgeving. Alle apparaten die in dit document worden beschreven, hadden een opgeschoonde (standaard)configuratie. Als uw netwerk live is, moet u de potentiële impact van elke opdracht begrijpen.

### <span id="page-1-0"></span>**Conventies**

Raadpleeg [Cisco Technical Tips Conventions \(Conventies voor technische tips van Cisco\) voor](//www.cisco.com/en/US/tech/tk801/tk36/technologies_tech_note09186a0080121ac5.shtml) [meer informatie over documentconventies.](//www.cisco.com/en/US/tech/tk801/tk36/technologies_tech_note09186a0080121ac5.shtml)

# <span id="page-1-1"></span>Achtergrondinformatie

Hier zijn een aantal van de belangrijkste kenmerken van V.92 en V.44:

- Modem on Hold: U kunt een datagesprek opschorten, een inkomende telefoonoproep beantwoorden en dan het gegevensgesprek opnieuw instellen zonder de verbinding te verliezen. Deze eigenschap maakt een betere integratie van spraak- en modemoproepen mogelijk die één telefoonlijn delen. Deze eigenschap heft ook de behoefte aan een tweede lijn op en reduceert dramatisch de tijd die nodig is om de verbinding met Internet na een spraakgesprek te hervatten. U moet zich abonneren op uw plaatselijke telefoonbedrijf om deze functie te kunnen gebruiken. Als u ook uitgaande oproepen met een modem op de kast wilt starten, moet u drierichtingsverkeer op uw telefoonlijn activeren.
- Snel verbinding: Quick Connect stelt de clientmodem in staat de parameters voor de verbindingskwaliteit van de vorige oproep aan de ISP te onthouden, en verkort de treintijd. Deze optie gebruikt deze parameters om snel verbinding te maken. Dit doet u door Quick Connect de normale lijn controle sequentie te verslaan. De verbinding kan aanzienlijk sneller worden hersteld dan bij eerdere hoge-snelheidsnormen. De toename van de treinsnelheid hangt af van de plaatselijke lijnomstandigheden.Opmerking: De eerste keer dat u belt, moeten de modems nog steeds de volledige lijn controle uitvoeren. Alle verdere oproepen kunnen uiteindelijk worden opgestart met Quick Connect.
- V.PCM-upstream: Dankzij de nieuwe standaard kunnen modems een snellere upstream communicatie mogelijk maken met uploadsnelheden die 48 Kbps bereiken (V.90 ondersteunt tot 33,6 Kbps upstream, maar in het echte leven is de bovenste limiet van 31,2 Kbps algemener.) Deze functie maakt een snellere en makkelijke transmissie mogelijk van grote emailberichten, documenten, spreadsheets, presentaties of foto's. Op dit moment ondersteunen Cisco Systems producten deze optie niet. MICA-modems (Modem ISDN Channel Aggregation) ondersteunen geen Pulse Code Modulation (PCM) upstream. De plannen voor PCM-upstream-ondersteuning in NextPort-modems zijn nog niet gedefinieerd.
- V.44-protocol voor gegevenscompressie: V.44 is een nieuwe link-layer compressienorm van de ITU, gebaseerd op technologie die door Hughes Network Systems is ontwikkeld. U kunt V.44 in combinatie met V.92 gebruiken voor een snellere gegevensoverdrachtsnelheid. Hoewel algemeen wordt aangenomen dat V.44 de huidige V.42bis-compressietechnologie kan vervangen, zal V.42bis blijven worden gebruikt. V.44 en V.42bis zijn beide beschikbaar op V.92-modems, maar hebben geen V.92-verbinding nodig. V.44 werkt met V.90-snelheid en lager dan de verbindingen, zolang u in een V.92 ISP inbelt. V.44 biedt een compressieverhouding tot 6:1 in vergelijking met de 4:1 maximale compressieverhouding van V.42bis.

## <span id="page-1-2"></span>Veelgestelde vragen

Deze paragraaf bevat vaak gestelde vragen en hun antwoorden.

#### Q. Is de client in zijn geheel dezelfde tijd als de Quick Connect-tijd?

A. Neen, Quick Connect vertegenwoordigt alleen de modemdialooguptijd. De algemene verbindingstijd houdt ook rekening met de tijd voor CallConnector binnen het telefoonnetwerk, en voor PPP onderhandeling.

#### Hoeveel tijd heb ik als ik ervoor kies om een inkomende oproep te doen?

A. De Cisco-toegangsserver definieert de opslagtijd via het S62-register. Standaard van dit register is 0 (modem-on-Hold [MOH] uitgeschakeld).

#### Welke cliëntenmodems steunen verschillende Oproep Waiting Tones die in Afrika, Azië en Europa gebruikt worden?

A. Vandaag beslist de modemfabrikant op welke van de verschillende vraag wachtende (CW) tonen in de modemfirmware worden ondersteund. Controleer dit bij de modemfabrikant als de documentatie bij uw clientmodem niet op uw land staat.

#### Q. Waar kan ik een MOH-softwaretoepassing krijgen?

A. De meeste modemfabrikanten leveren een MOH-hulpprogramma samen met de modemstuurprogramma. Raadpleeg de modemfabrikant voor meer informatie. Cisco levert geen MOH-software voor clientmodems. Een programma dat vaak wordt geleverd, is NetMeeting van BVRP.

#### Q. Waarom wordt de verbindingsstandaard in show port operation-status (of modem operationelestatus tonen) weergegeven als V.90 en niet als V.92?

A. V.92 is een uitbreiding van V.90 met drie nieuwe kenmerken, maar de syntaxis van V.90 in show port operation-status is behouden. Indien u V.90 ziet, betekent dit niet dat de functionaliteit van V.92 niet beschikbaar is in de huidige oproep.

#### Q. Moet ik me herroepen om terug te keren naar het internet nadat ik de inkomende oproep heb laten vallen?

A. Nee. Als je de spraakoproepen opgehangen hebt, kun je blijven doorbladeren na de modems die opleiden. Dit keer zullen de modems waarschijnlijk Quick Connect (QC) gebruiken om de verbinding sneller te maken. Let erop dat u de modems hun verbinding moet laten hervatten voordat de MOH-timer verloopt (zoals gedefinieerd door S62-parameter in MICA en NextPort).

#### V. Ondersteuning van Cisco 3600 en 3700 routers voor V.92?

A. MICA digitale modemmodules voor 3600 en 3700 routers ondersteunen de V.92-functionaliteit. Raadpleeg voor releasenummers de [Cisco Functie Navigator.](//tools.cisco.com/ITDIT/CFN/jsp/index.jsp)

#### V.92 portware codewerkt met oudere IOS versies van code?

A. Portware 2.9.1.0 wordt alleen ondersteund voor gebruik met V.92-enabled Cisco IOS® softwareversies. Portware versies 2.9.1.1, 2.9.2.0 en hoger worden echter ondersteund voor gebruik met niet-V.92 IOS, maar alleen als V.92 en V.44 uitgeschakeld zijn. Deze tabel bevat informatie over de firmware-versies die worden ondersteund:

#### IOS-type afbeelding

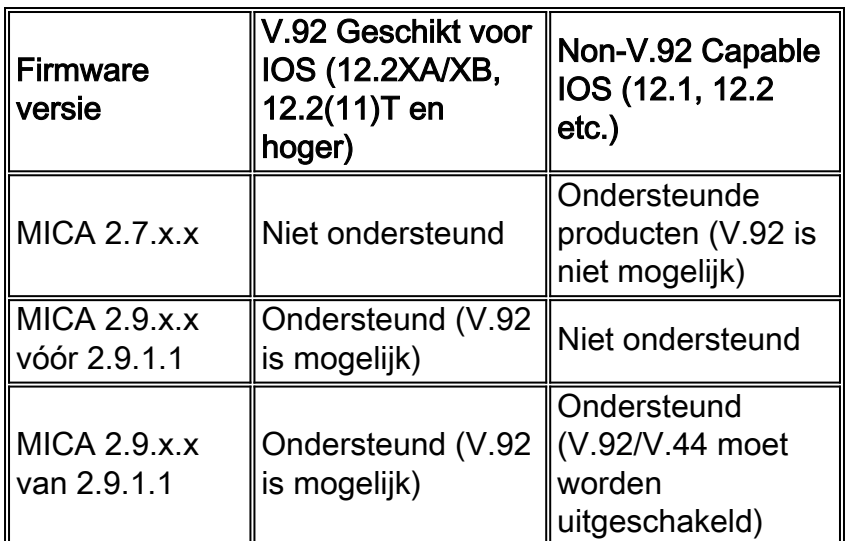

### <span id="page-3-0"></span>V.92 configureren en installeren

Cisco heeft twee verschillende modemoplossingen: MICA en NextPort. Beide ondersteunen QC, MOH en V.44. PCM upstream wordt later toegevoegd voor Nextport.

#### Q. Welke firmware moet ik ondersteunen voor V.92?

A. De firmware is gebundeld met de Cisco IOS-softwarecode. De versies zijn Portware 2.9.x.x en NextPort-code 0.7.11.

#### Q. Welke S-register moet ik instellen en hoe moet ik dit toepassen op een modem?

A. Het S-register wordt hier weergegeven:

 S29 Modulation Standards 0 = V.34+ Automode, with terbo 1 = V.34+ Automode, no terbo 2 = V.32 terbo Automode 3 = V.32bis Automode 4 = V.22bis Automode 5 = K56 Flex 6 = V.90 Automode 7 = <reserved>  $8 = V.110$  Automode 9 = <reserved>  $10 = V.120$  11 = Clear Channel 12 = V.92 Automode S62 V.92 Maximum MOH Time 0 = MOH Disabled  $1 = 10$  Seconds 2 = 20 Seconds 3 = 30 Seconds  $4 = 40$  Seconds  $5 = 1$  Minute 6 = 2 Minutes 7 = 3 Minutes 8 = 4 Minutes 9 = 6 Minutes 10 = 8 Minutes

```
11 = 12 Minutes
12 = 16 Minutes
13 = no limit
```
Raadpleeg voor meer informatie [V.92-modem](//www.cisco.com/en/US/docs/ios/12_2t/12_2t11/feature/guide/ft92mmh1.html) op [Houd voor Cisco AS5300 Universal access](//www.cisco.com/en/US/docs/ios/12_2t/12_2t11/feature/guide/ft92mmh1.html) [servers](//www.cisco.com/en/US/docs/ios/12_2t/12_2t11/feature/guide/ft92mmh1.html).

```
 S63 V.92 QC Exchange
 Bit 0: Quick Connect Enable
 0 = Diabled
 1 = Enabled
 Bit 1-2: ANSpcm Level
00 = -9dBm01 = -12dBm10 = -15dBm11 = -18dBm S21 Data Compression
 0 = Disabled
1 = V.42bis2 = MNP54 = V.44 Tx
8 = V.44 Rx
```
Raadpleeg voor meer informatie [V.44 LZJH-compressie voor Cisco AS5350 en Cisco AS5400](//www.cisco.com/en/US/docs/ios/12_2t/12_2t11/feature/guide/ft_v44.html) [universele gateways](//www.cisco.com/en/US/docs/ios/12_2t/12_2t11/feature/guide/ft_v44.html) en [V.92 Quick Connect voor Cisco AS5350 en Cisco AS5400 universele](//www.cisco.com/en/US/docs/ios/12_2t/12_2t11/feature/guide/ftv92qc.html) [gateways.](//www.cisco.com/en/US/docs/ios/12_2t/12_2t11/feature/guide/ftv92qc.html)

Voor testdoeleinden kunt u deze modems proberen om V.92 en V.44 te laten werken.

Opmerking: deze modemcap statements verschijnen via meerdere regels zodat ze makkelijk te lezen zijn.

• Modemap voor MICA (2.9.4.0) met V.92 MoH, QC en V.44 enabled:

```
modemcap edit cisco misc
```

```
 &F&D2S54=16584S0=0S29=12S21=15S62=8S63=3S34=18000S40=10S10=50
Raadpleeg voor modemcap-aanbevelingen Aanbevolen modemkaarten voor interne digitale
en analoge modems op Cisco Access Server.
```
• Modemcap voor NextPort met V.92 MoH, QC en V.4 ingeschakeld:

```
modemcap edit cisco misc
  &FS62=8S63=3S29=12S21=15
```
Pas de modemdop onder de lijnen toe:

```
 line x/x/x
  exec-timeout 0
  no flush-at-activation
  modem InOut
  modem autoconfigure type cisco
  transport input all
```
Hier zijn de geactiveerde parameters V.92 en V.44:

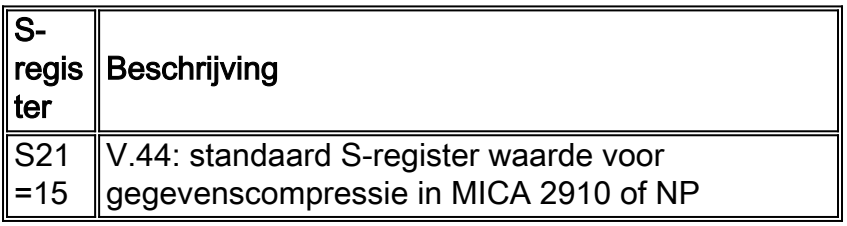

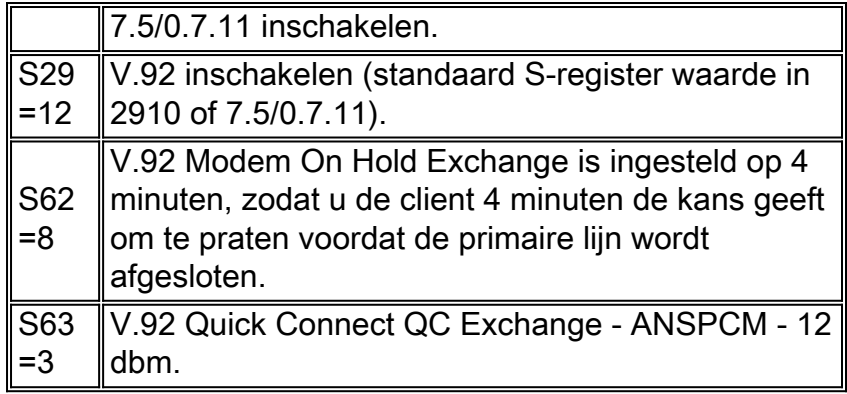

# <span id="page-5-0"></span>Debug V.92

In deze sectie worden een aantal opdrachten opgesomd om V.92 problemen op te lossen.

Gebruik deze debug en show opdrachten om in de V.92-verbindingen een oplossing te vinden:

- debug van modem csm-debugs in de Call Switching Module (CSM) die verbindingen op de modem maakt. De vorm van deze opdracht blokkeert de debug uitvoer.
- debug modem stelt u in staat om modemlijnactiviteit op een toegangsserver te observeren. De vorm van deze opdracht blokkeert de debug uitvoer.
- debug firmware statistieken—geeft SPE modemstatistieken weer. (Volgende implementatie op AS5350, AS5400 en AS5850).
- debug modem-debugs de out-of-band poort die modemgebeurtenissen op de modem in bevoorrechte EXEC-modus instelt. (MICA Implementatie AS5800). Gebruik het geen formulier van deze opdracht om de debugging uitvoer uit te schakelen.
- $\bullet$  debug ISDN q931, of debug cas (zoals van toepassing) debugs problemen in ISDN Layer 3 in bevoorrechte EXEC-modus, of biedt realtime sporen van de status van het CASsignaleringsbit.
- De operationele status x/x van de modem tonen of de bedrijfstatus x/x-tonen van de haven de operationele status van de modem of de haven, gebaseerd op de opdracht u gebruikt.
- **toon vraag calltracker x/x**-toont informatie die binnen de actieve database van Call Tracker voor alle actieve oproepen opgeslagen is, of de informatie die binnen de historie van de Call Tracker voor de meest recente historische oproepen opgeslagen is, gebaseerd op de opdracht die u gebruikt.

# <span id="page-5-1"></span>Probleemoplossing voor QC

Deze sectie behandelt opdrachten die u kunt gebruiken om QC te problemen oplossen.

Configuratie van deze lijnen om QC te problemen oplossen:

service timestamps debug datetime msec service timestamps log datetime msec Schakel deze opdrachten in:

• bug van csm-modem of debug-modemcsm (op basis van uw Cisco IOS-softwareversie en platform).

- bug van firmware-statistieken reinigen
- modemtest reinigen
- $\cdot$  modem reinigen
- debug van ISDN Q931

QC werkt goed als:

- V.90-oproepen zijn functioneel. Als dit niet het geval is, raadpleegt u <u>[Clientmodems](//www.cisco.com/en/US/tech/tk801/tk36/technologies_tech_note09186a0080094a65.shtml)</u> [configureren om met Cisco-toegangsservers te werken](//www.cisco.com/en/US/tech/tk801/tk36/technologies_tech_note09186a0080094a65.shtml).
- De keuze van het landtype is juist.
- U ziet het gebied kort in de CSM-ruimtes (Content Switching Module).
- De gemiddelde verbindingstijd voor QC is 9 tot 20 seconden (afhankelijk van lijnomstandigheden).
- De berekende tijd tussen verbinding en steady-state is 9 tot 20 seconden.

QC werkt niet als:

- Je krijgt geen kwantitatieve versoepeling met verschillende landentypes. Neem contact op met de modemverkoper.
- Je ziet het lopen in plaats van kort.

Hier is een voorbeeld van een volledig bereik vergeleken met een klein bereik:

- Controleer de tijd tussen het starten van een link en de status Stabiel. In dit voorbeeld, voor 1. een volledige bereik vraag met geen QC ~ 21 seconden, en voor een korte bereik vraag met QC duurt de training ongeveer 12 seconden.
- 2. Schakel de opdracht voor het debuggen van csm in die geschikt is voor uw platform:

```
 17:06:07.679: Mica Modem(1/12): Link Initiate
 17:06:08.771: Mica Modem(1/12): State Transition to Connect
 17:06:08.787: Mica Modem(1/12): State Transition to V8bis Exchange
 17:06:11.351: Mica Modem(1/12): State Transition to Quick Connect
 17:06:12.931: Mica Modem(1/12): State Transition to Ranging
 17:06:15.451: Mica Modem(1/12): State Transition to Half Duplex Train
 17:06:21.335: Mica Modem(1/12): State Transition to Trainup
 17:06:27.459: Mica Modem(1/12): State Transition to EC negotiating
 17:06:27.879: Mica Modem(1/12): State Transition to Steady State
```
Je ziet een QC-trein omhoog met een korte staatsovergang (in een regelmatige V.90-trein omhoog zie je het uitlijnen in plaats van kort uitlijnen).

```
 17:20:46.207: Mica Modem(1/14): Link Initiate
 17:20:47.295: Mica Modem(1/14): State Transition to Connect
 17:20:47.311: Mica Modem(1/14): State Transition to V8bis Exchange
 17:20:50.135: Mica Modem(1/14): State Transition to Quick Connect
 17:20:51.695: Mica Modem(1/14): State Transition to Ranging Short
 17:20:51.995: Mica Modem(1/14): State Transition to Half Duplex Train
 17:20:54.695: Mica Modem(1/14): State Transition to Trainup
 17:20:58.359: Mica Modem(1/14): State Transition to EC Negotiating
 17:20:58.839: Mica Modem(1/14): State Transition to Steady State
```
U kunt QC ook problemen oplossen door de aanjager te bellen met de opdracht aanroep x/x.Opmerking: Call Tracker is op dit moment alleen beschikbaar op de AS5xxx Series platforms.

```
 Router#show call calltracker active
 -------------------------- call handle= 458 --------------------------
 status=Active, service=PPP, origin=Answer, category=Modem
 DS0 slot/port/ds1/chan=0/0/0/26, called=xxxxx, calling=xxxxx
 protocol: last=LAP-M, attempted=LAP-M
 compression: last=V.44-Both, attempted= V.42bis-RX V.42bis-TX
```

```
 standard: last=V.90, attempted=V.21, initial=V.90
 v90: status=Success, client=Unknown, failure=None
 rx/tx: max neg I frame=256/256, neg window=15/15
 v44 size: dictionary=2048, rx/tx string=255/255
 qc exchange: QC Short Train Success
 moh status: Modem is Not on Hold
 moh count: 0, moh request count: 0
 total moh time: 0, cur moh time: 0
 call waiting retrains: 0
 rx/tx codewords: 2048/2048, rx/tx string: 255/255
 rx/tx history size: 6144/6144
 encoder/decoder state: 0/0
 rx/tx compression ratio: 313/154, rx/tx dictionary reset count: 0/0
 diagnostic code: 0x0000000000000000
```
### <span id="page-7-0"></span>**Probleemoplossing**

In dit deel worden de eisen en mogelijke problemen met betrekking tot MOH beschreven.

#### <span id="page-7-1"></span>Vereisten

- Activeer het telefoontje wachttype CID II.
- Selecteer het juiste landtype.
- Nummerherkenning is niet verplicht, maar werkt beter bij sommige MOH-applets.

#### <span id="page-7-2"></span>Mogelijke lijnproblemen

Als je wacht hebt geactiveerd op een telefoontje, maar de modem neemt het inkomende gesprek niet op, moet je een uitgaande telefoontje maken met een vaste telefoons, en iemand je nummer laten bellen. Als u de aanroep-wachttoon niet met de vaste handset hoort, dient u de lijn met uw Telco te controleren.

#### <span id="page-7-3"></span>Modemproblemen met betrekking tot onvoldoende ondersteuning van CW-telefonie

Als u de aanroep-wachttoon hoort en de modem de aanroep niet oppikt, vraag de modemverkoper om een bijgewerkte code, omdat de CW toon in dat stadium niet wordt ondersteund. Een andere kant-effect is dat de client-modem de CW-tint ten onrechte kan interpreteren.

Hier is een voorbeeld waar we een Q.931 zien loskoppelen als de client-modem uit de status van de hold komt. Dit voorbeeld houdt verband met de switch.

```
 17:15:33.395: Mica Modem(1/13): State Transition to Modem On Hold
 17:16:44.779: Mica Modem(1/13): State Transition to Steady QC
 17:16:53.243: Mica Modem(1/13): State Transition to Steady State
 17:17:14.495: Mica Modem(1/13): State Transition to Steady State Speedshifting
 17:17:16.599: Mica Modem(1/13): State Transition to Steady State
 17:18:01.503: Mica Modem(1/13): State Transition to Steady State Retraining
 17:18:02.043: Mica Modem(1/13): State Transition to Modem On Hold
 17:18:27.183: ISDN Se0:15: RX <- DISCONNECT pd = 8 callref = 0x476B
17:18:27.183: Cause i = 0x81FF - Interworking error; unspecified
 17:18:27.187: %ISDN-6-DISCONNECT: Interface Serial0:3 disconnected from
 unknown , call lasted 667 seconds
```
Hier is een ander voorbeeld van het afsluiten van een clientmodem: De client geeft op en laat de eerste regel vallen om de inkomende oproep te accepteren. Dit is een probleem met de clientmodem.

 17:22:02.834: Mica Modem(1/14): State Transition to Modem On Hold  $17:22:10.226$ : ISDN Se0:15: RX <- DISCONNECT pd = 8 callref =  $0x4BE8$  17:22:10.226: Cause i = 0x8190 - Normal call clearing 17:22:10.226: %ISDN-6-DISCONNECT: Interface Serial0:4 disconnected from unknown, call lasted 84 seconds.

### <span id="page-8-0"></span>Probleemoplossing V.44

Deze paragraaf bevat een aantal vaak gestelde vragen die betrekking hebben op V.44.

Vraag. Hoe weet ik of V.44-onderhandeling voltooid is?

A. De show port operation-status x/x opdracht toont u of V.4 onderhandeling compleet is.

#### Q. Wat is de relatie tussen de ftp downloadsnelheid en de DC TX RX compressieverhouding in show port operation status? Kan het in kaart worden gebracht?

A. Om een antwoord op deze vraag te krijgen, kijk dan naar dit voorbeeld:

Dit voorbeeld impliceert het downloaden van een binair bestand met een snelheid van 18,7 KBps. De show port operationele-status x/x DC TX compressieverhouding toont 3.48:1/2.57:1. De correlatie tussen 18,7 KBps en 3.48:1/2.57:1 is niet duidelijk.

De modemteller houdt maximaal 4.194.304 bytes in de gaten en stelt vervolgens opnieuw in. De ratio's worden berekend tussen de aantallen bytes van gedecomprimeerde en gecomprimeerde gegevens die de V.44-code verwerkt. Op basis van de andere details, gegeven de compressieverhouding in de stroomafwaartse richting 3.48, bestandsgrootte 50'000 B en een verbindingssnelheid van 43.989 Kbps, kan je de correlatie berekenen als:

(50'000 bytes \* 8 bits/bytes) / (3,48 \* 43'989 bps) = 2,61 s

en

50'000 B / 2.61 s = 19'200 Bps (of 18,7 KBps, als je aanneemt dat 1 KB = 1024 B)

Deze twee bijkomende factoren zijn echter:

- Protocol-overhead (V42, PPP, TCP- en IP) en vertragingen.
- Compressiesnelheid. Als de modemprocessor langzamer comprimeert dan de verbindingssnelheid, komt er een knelpunt voor en gaan de prestaties achteruit.

Deze twee factoren maken de correlatie moeilijk te berekenen. De geaggregeerde compressieverhouding is slechts één aspect van de downloadsnelheid. De upstream compressieverhouding heeft een beperkt effect op de downstreamprestaties, omdat het alleen TCK-kennisgevingen doorgeeft (als de toepassing TCP gebruikt).

De compressieverhoudingen zijn niet van toepassing als er geen gegevens over het netwerk worden verzonden. Verhoogde netwerkknooppunten kunnen de gegevensoverdrachtsnelheid negatief beïnvloeden, maar de compressieverhouding blijft hetzelfde als wanneer er geen

congestie is. Wanneer er opstoppingen zijn, ervaren de server ook vaker onderdrukking, maar dit is slechts het gevolg van een groter probleem. Een langzame client-PC kan de downloadsnelheid beïnvloeden. In dit geval kan de compressieverhouding zelfs nog beter zijn, omdat de processor van de servermodem de compressieverhouding minder vaak kan doorspoelen (een doorspoeling vindt plaats bij een ondermaatse situatie).

Gebruik de opdracht Show port operation-x/x en controleer deze parameters:

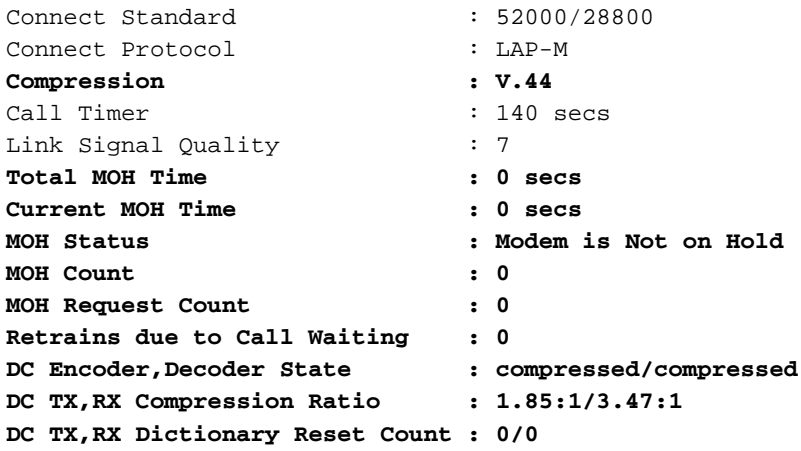

# <span id="page-9-0"></span>Gerelateerde informatie

- [Ondersteuning voor toegangstechnologie](//www.cisco.com/web/psa/technologies/tsd_technology_support_design.html?c=277907760&referring_site=bodynav)
- [Technische ondersteuning en documentatie Cisco Systems](//www.cisco.com/cisco/web/support/index.html?referring_site=bodynav)